# TP 6 - Positionnement en CSS

#### **Introduction**

Pour les éléments structurants, l'affichage se fait suivant un modèle de boite : chaque élément occupe une certaine place, et le suivant est positionné immédiatement à la suite, sur la même ligne pour les éléments de type "inline", et en dessous pour les éléments de type "bloc". On peut adapter ce positionnement avec les propriétés CSS.

### **1 Etude du positionnement absolu et relatif**

#### **1.1 Positionnement par défaut**

Récupérez le fichier poney.jpeg depuis le disque commun et le copier dans votre dossier de travail. Saisissez dans un fichier html conforme nomme´ **poney.html** le code suivant, et observez le rendu dans le navigateur. Fixer la taille de la police d'affichage à 20 pt via un style de façon à mieux voir le placement des lettres par rapport aux images.

```
a <img src="img/poney.jpeg" alt="p1" class="p1">
b <img src="img/poney.jpeg" alt="p2" class="p2">
c <img src="img/poney.jpeg" alt="p3" class="p3">
d
```
### **1.2 Positionnement absolu**

Avec la propriété CSS **position: absolute**;, on va pouvoir spécifier un positionnement absolu d'un élément, qui sera du coup absent pour le calcul de l'espace occupé. Recopier le fichier précedent en **poney\_abs.html** et ajouter entre les balises **head** les mentions suivantes :

```
<style>
img . p2 { position : absolute ; top : 300px ; right : 300px ; }
img . p3 { position : absolute ; top : 300px ; left : 50px ; }
</style>
```
Observez le positionnement. Où apparaît le poney  $n^{\circ}$  2 ? Ou apparaîssent les lettres abcd? Redimensionnez la fenêtre du navigateur, et observez l'évolution du rendu.

### **1.3 Positionnement relatif**

En placement relatif, les éléments occupent touj-met de spécifier un déplacement *relatif* par rapport à la position par défaut.

Copier le fichier précedent en **poney\_rel.html**, modifier les styles associés comme suit, et observez le rendu :

 $\lim_{x \to \infty} p2 \left\{ \text{position: relative; top: } 250 \text{px}; \text{right: } 50 \text{px}; \right\}$ **img** . **p3** { **position** : **relative** ; **top** : 250**px** ; **left** : −50**px** ; }

Ou apparaîssent les lettres abcd?

### **1.4 Positionnement fixe**

Copier le fichier précedent en poney\_fixe.html, modifier les styles associés comme suit, et observez le rendu :

 $\lim_{x \to a} p2 \{ \text{position}: \text{fixed} \}$  top:  $50px; \text{right}: 50px; \}$ 

Voyez-vous une différence avec le positionnement absolu ? : \_\_\_\_\_\_\_\_\_\_\_\_\_\_\_\_\_\_\_\_

Ajouter ensuite dans les 4 fichiers 10 paragraphes de faux texte (que vous trouverez par exemple ici : [faux-texte.com](https://www.faux-texte.com/)) a la suite des images. Editer le fichier ` de facon à avoir chacun d'eux bien délimité par la balise <p>.

Comparer la différence de comportement dans le rendu des 4 fichiers (réduire la fenêtre pour faire apparaître l'ascenseur et faire défiler la page), et repondre à la question : Quelle est la différence entre **absolute** et fixed :

### **1.5 Autres positionnements**

Chercher sur [w3schools.com](https://www.w3schools.com) les autres valeurs possibles pour la propriété position. Quelle est la valeur à donner à cette propriété pour :

— avoir le comportement par defaut : ´

— avoir un comportement hérité du parent :  $\frac{1}{1-\frac{1}{1-\frac{1$ 

## **2 Positionnement flottant**

Afin de pouvoir habiller une image avec un texte qui l'entoure, on utilise la propriété "**float**". Associée à une image, elle retire l'image du flot courant, la décale au maximum à gauche ou à droite de l'élément conteneur et autorise le texte qui suit à entourer l'image.

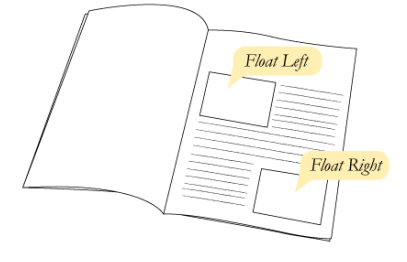

src :<https://css-tricks.com/almanac/properties/f/float/>

- 1. Récupérer depuis le disque réseau commun le fichier **tp\_float\_1. html** avec l'image associée. Observez la structure du fichier et vérifiez l'affichage : vous avez une image suivi de deux paragraphes de **faux texte**.
- 2. Ajouter la propriété **float: right;** à l'image, et observez la modification du positionnement. Essayer avec **float:left;**. Modifier la taille de la fenêtre du navigateur, et observez l'évolution du positionnement.
- 3. On souhaite maintenant que le deuxieme paragraphe apparaisse comme une ` zone distincte. On va donc "marquer" ceci en l'incluant dans une balise <div>, destinée à séparer les blocs logiques de la page. Ceci modifie-t-il le placement dynamique (faire varier la taille de la fenetre) ? ˆ
- 4. Ajouter ensuite la propriété **clear: both**; à cette zone, et vérifiez le résultat.

### **2.1 Modification du rendu block/inline**

Le positionnement des éléments html se fait soit comme un "bloc", soit en "inline". Toute les balises appartiennent à l'une ou l'autre de ces catégories.

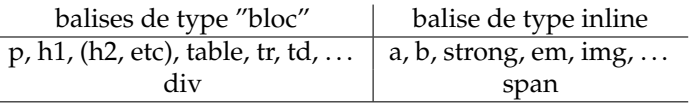

Via les feuilles de styles, on peut modifier ce comportement. Comme exemple, tapez la liste suivante dans un fichier nommé **tp\_inline.html**, et vérifiez l'affichage : on doit avoir une liste à puce ordinaire.

```
<ul class="testliste">
<li><a href="#">menu 1</a></li>
<li><a href="#">menu 2</a></li>
<li><a href="#">menu 3</a></li>
</ul>
```
Puis, ajoutez dans la feuille de style la mention suivante et visualisez le résultat :

```
. testliste li {
     display : inline ;
     background−color: # eee ;
     border: 3 px solid ;
     border−color : # fff #bbb #bbb #fff ;
     margin : 0 ;
     padding : . 5 em ;
```
### **3** Travail à effectuer

}

Dans cette partie, vous utiliserez **uniquement** les specifications de type "float" ´ (**pas** de positionnement absolu ou relatif).

- 1. Récupérer depuis le disque commun le fichier **tp\_float\_2.html**, qui contient trois blocs contenant un paragraphe de faux texte. Visualiser le rendu dans un navigateur en l'état.
- 2. Ajouter un lien vers un fichier css float.css, que vous créerez.
- 3. Dans ce fichier css, ajouter les styles nécéssaires pour avoir :
	- le texte justifié, une largeur de  $200$  pixels et un padding de 5 pixels à chaque zone (mention commune aux balises **div**).
	- une couleur de fond égale à #ee2, #2ee, #e2e pour les trois blocs (respectivement).

Visualiser le résultat.

4. **Sans rien modifier au fichier html**, ajouter une seule paire {propriété :valeur ;} au fichier css pour obtenir le rendu suivant :

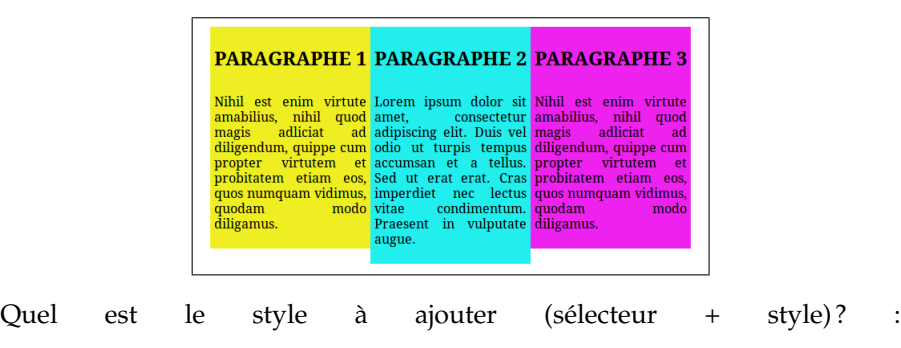

Comment se placent les blocs lorsqu'on réduit la largeur de la fenêtre? Faites valider par l'enseignant.

- 5. Aurait-on pu avoir le même résultat en passant les balises **div** en mode "inline" ? (voir ci-dessus) Essayer, en enlevant le "float".
- 6. Modifier ensuite la feuille de style : appliquer le positionnement flottant uniquement au 2<sup>e</sup> élement, de façon à avoir le rendu suivant (en réduisant la largeur de la fenêtre du navigateur) :

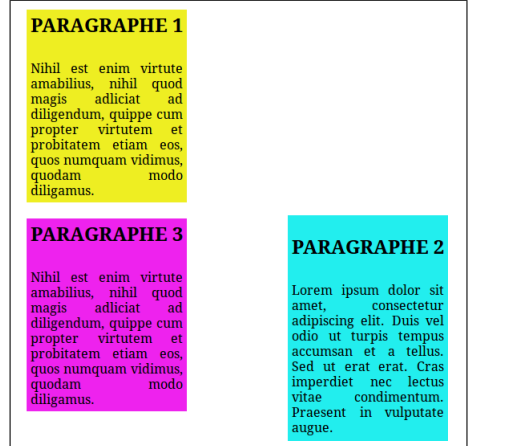

Donner les styles à appliquer (uniquement le positionnement) :

7. Modifier ensuite la feuille de style pour avoir le rendu suivant :

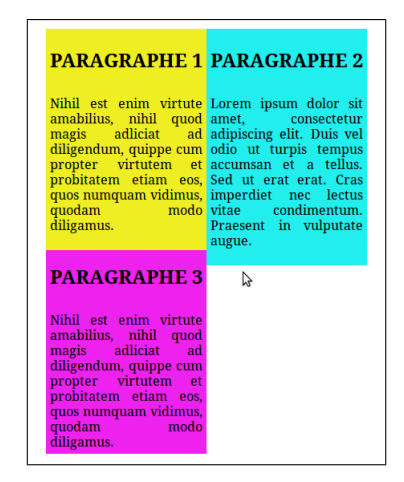

Donner les styles à appliquer (uniquement le positionnement) :

- Que se passe-t-il si on ajoute le style **clear:both;** au <sup>3e</sup> paragraphe?
- 8. Appliquer une couleur de fond à l'élement **body**.